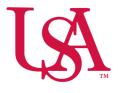

# UNIVERSITY OF SOUTH ALABAMA

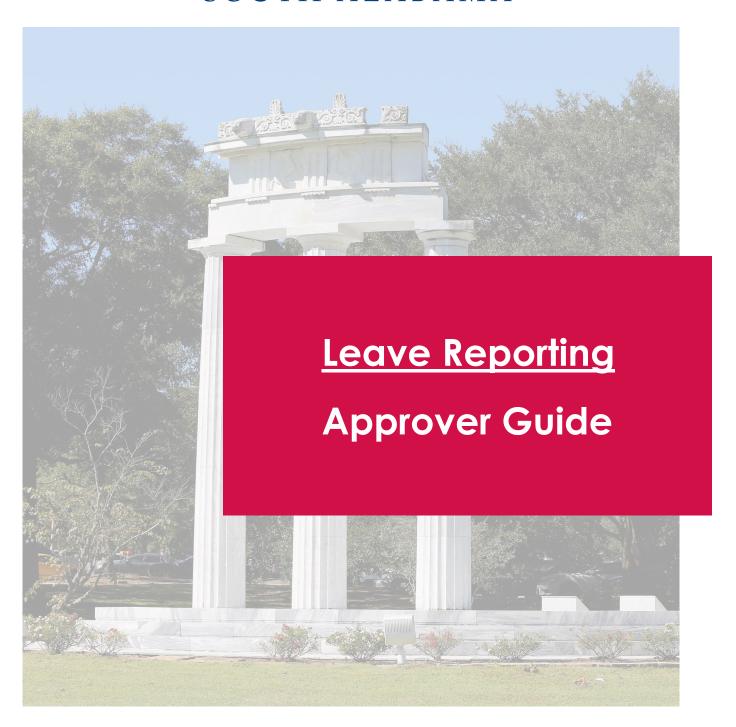

## **Employee Dashboard**

The updated Employee Dashboard found under Employee Self-Service in PAWS has a new look which allows you to navigate and view your direct reports.

## <u>Approve Leave</u>

Under "My Activities" on the right-side of the Employee Dashboard, select Approve Leave Report.

Please visit the Payroll site for pay period calendars to see upcoming deadlines https://www.southalabama.edu/departments/financialaffairs/ayroll/calendar.html

#### **Leave Deadlines**

Employee 5:00 PM of the 15th day of the following month Approval 5:00 PM of the 20th day of the following month

If there are multiple approvers, ALL approvers must have approved

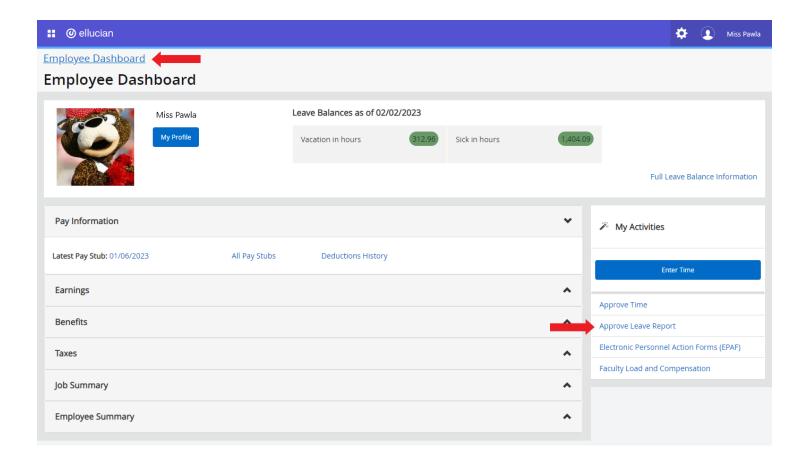

# Approve Time View

On the Leave Report Approvals screen you will see the status of time submitted by your direct reports. You're able to view previous pay periods from the drop down.

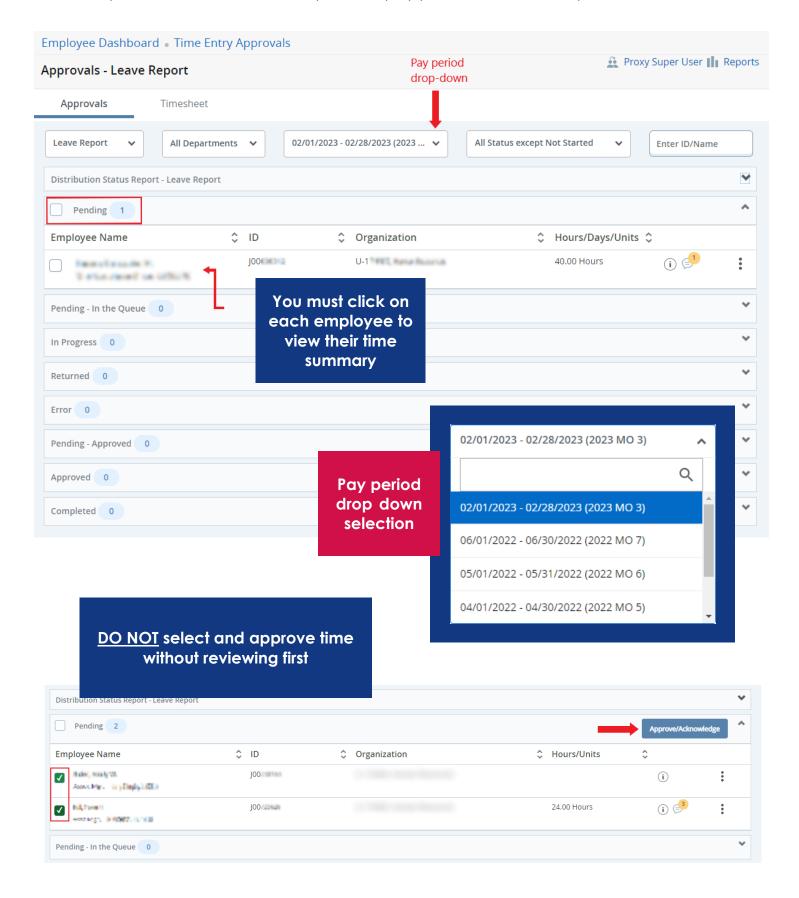

## Time Summary

Clicking an employee from the approval view will bring you to their leave summary. You should view any submissions, review any related comments, and either approve or return their leave for correction.

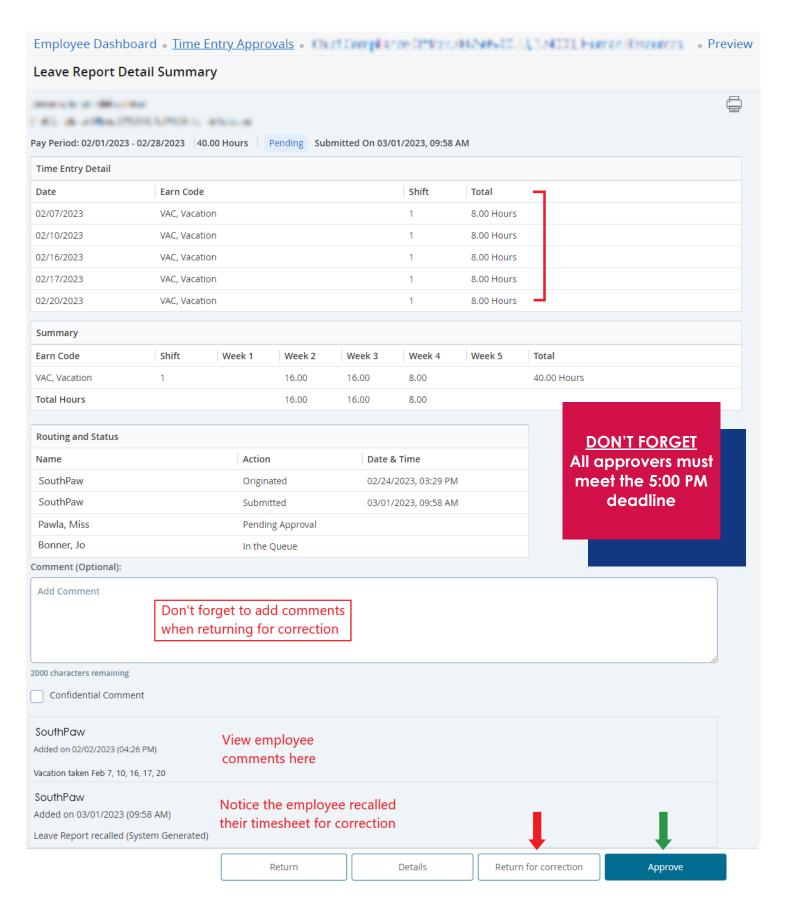

# Successfully Approved

After approving, you will see the updated Status at the top and bottom of the summary. If there are other approvers, you will see their status as well.

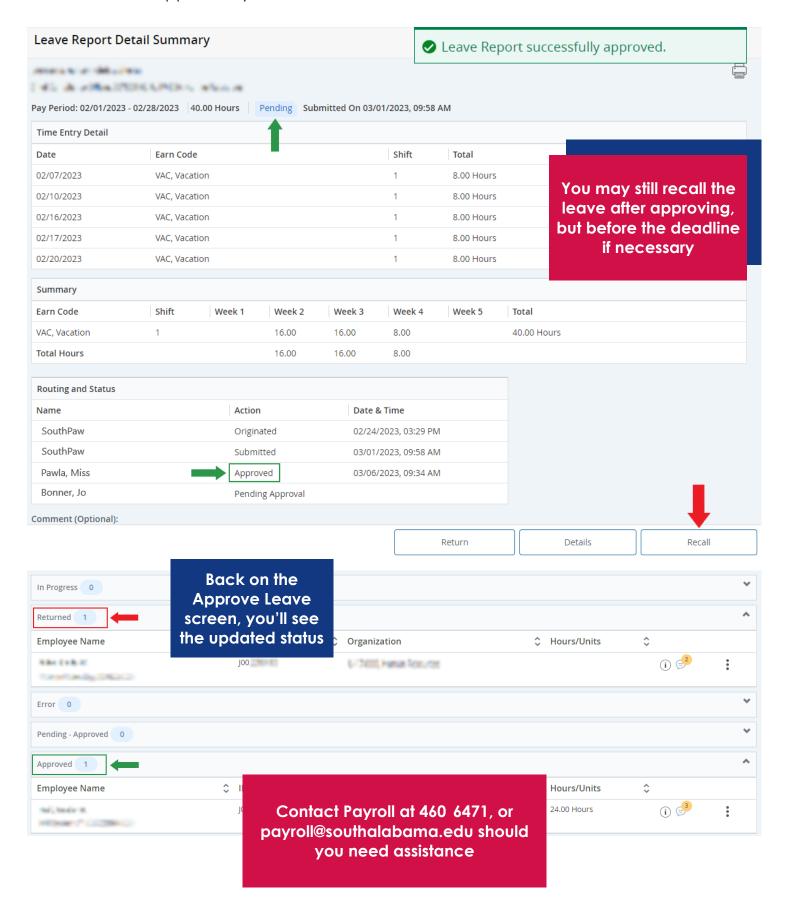